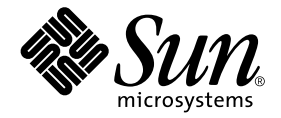

# Platform Notes: The Sun GigabitEthernet Device Driver

Sun Microsystems, Inc. 901 San Antonio Road Palo Alto, CA 94303-4900 U.S.A. 650-960-1300

Part No. 806-7745-10 April 2001, Revision A

Send comments about this document to: docfeedback@sun.com

Copyright 2001 Sun Microsystems, Inc., 901 San Antonio Road, Palo Alto, CA 94303-4900 U.S.A. All rights reserved.

This product or document is distributed under licenses restricting its use, copying, distribution, and decompilation. No part of this product or document may be reproduced in any form by any means without prior written authorization of Sun and its licensors, if any. Third-party software, including font technology, is copyrighted and licensed from Sun suppliers.

Parts of the product may be derived from Berkeley BSD systems, licensed from the University of California. UNIX is a registered trademark in the U.S. and other countries, exclusively licensed through X/Open Company, Ltd.

Sun, Sun Microsystems, the Sun logo, AnswerBook2, docs.sun.com, and Solaris are trademarks, registered trademarks, or service marks of Sun Microsystems, Inc. in the U.S. and other countries. All SPARC trademarks are used under license and are trademarks or registered trademarks of SPARC International, Inc. in the U.S. and other countries. Products bearing SPARC trademarks are based upon an architecture developed by Sun Microsystems, Inc.

The OPEN LOOK and Sun™ Graphical User Interface was developed by Sun Microsystems, Inc. for its users and licensees. Sun acknowledges the pioneering efforts of Xerox in researching and developing the concept of visual or graphical user interfaces for the computer industry. Sun holds a non-exclusive license from Xerox to the Xerox Graphical User Interface, which license also covers Sun's licensees who implement OPEN LOOK GUIs and otherwise comply with Sun's written license agreements.

Federal Acquisitions: Commercial Software—Government Users Subject to Standard License Terms and Conditions.

DOCUMENTATION IS PROVIDED "AS IS" AND ALL EXPRESS OR IMPLIED CONDITIONS, REPRESENTATIONS AND WARRANTIES, INCLUDING ANY IMPLIED WARRANTY OF MERCHANTABILITY, FITNESS FOR A PARTICULAR PURPOSE OR NON-INFRINGEMENT, ARE DISCLAIMED, EXCEPT TO THE EXTENT THAT SUCH DISCLAIMERS ARE HELD TO BE LEGALLY INVALID.

Copyright 2001 Sun Microsystems, Inc., 901 San Antonio Road, Palo Alto, CA 94303-4900 Etats-Unis. Tous droits réservés.

Ce produit ou document est distribué avec des licences qui en restreignent l'utilisation, la copie, la distribution, et la décompilation. Aucune partie de ce produit ou document ne peut être reproduite sous aucune forme, par quelque moyen que ce soit, sans l'autorisation préalable et écrite de Sun et de ses bailleurs de licence, s'il y en a. Le logiciel détenu par des tiers, et qui comprend la technologie relative aux polices de caractères, est protégé par un copyright et licencié par des fournisseurs de Sun.

Des parties de ce produit pourront être dérivées des systèmes Berkeley BSD licenciés par l'Université de Californie. UNIX est une marque déposée aux Etats-Unis et dans d'autres pays et licenciée exclusivement par X/Open Company, Ltd.

Sun, Sun Microsystems, le logo Sun, AnswerBook2, docs.sun.com, et Solaris sont des marques de fabrique ou des marques déposées, ou marques de service, de Sun Microsystems, Inc. aux Etats-Unis et dans d'autres pays. Toutes les marques SPARC sont utilisées sous licence et sont des marques de fabrique ou des marques déposées de SPARC International, Inc. aux Etats-Unis et dans d'autres pays. Les produits portant les marques SPARC sont basés sur une architecture développée par Sun Microsystems, Inc.

L'interface d'utilisation graphique OPEN LOOK et Sun™ a été développée par Sun Microsystems, Inc. pour ses utilisateurs et licenciés. Sun reconnaît les efforts de pionniers de Xerox pour la recherche et le développement du concept des interfaces d'utilisation visuelle ou graphique pour l'industrie de l'informatique. Sun détient une licence non exclusive de Xerox sur l'interface d'utilisation graphique Xerox, cette licence couvrant également les licenciés de Sun qui mettent en place l'interface d'utilisation graphique OPEN LOOK et qui en outre se conforment aux licences écrites de Sun.

LA DOCUMENTATION EST FOURNIE "EN L'ETAT" ET TOUTES AUTRES CONDITIONS, DECLARATIONS ET GARANTIES EXPRESSES OU TACITES SONT FORMELLEMENT EXCLUES, DANS LA MESURE AUTORISEE PAR LA LOI APPLICABLE, Y COMPRIS NOTAMMENT TOUTE GARANTIE IMPLICITE RELATIVE A LA QUALITE MARCHANDE, A L'APTITUDE A UNE UTILISATION PARTICULIERE OU A L'ABSENCE DE CONTREFAÇON.

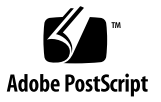

# **Contents**

**1. [Configuring the](#page-8-0)** ge **Device Driver 1**

Configuring the Driver Parameters 1

[Setting](#page-15-0) ge Driver Parameters 8

[Network Configuration 1](#page-21-0)4

▼ [To Configure the Host Files 1](#page-21-1)4

[Installing the Solaris Operating Environment Over a GigabitEthernet](#page-23-0) [Network](#page-23-0) 16

▼ [To Install the Solaris Environment Over a GigabitEthernet Network](#page-24-0) 17

# Preface

These Platform Notes provide instructions for configuring the software used by the Sun GigabitEthernet adapter. They also contain information for configuring the network. Unless otherwise noted, all instructions apply to both the Sun GigabitEthernet/P adapter and the Sun GigabitEthernet/S adapter.

# Shell Prompts

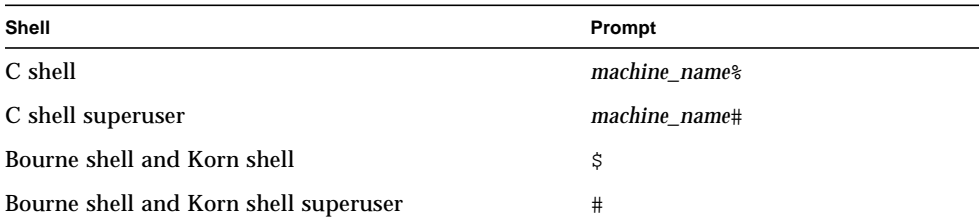

# Typographic Conventions

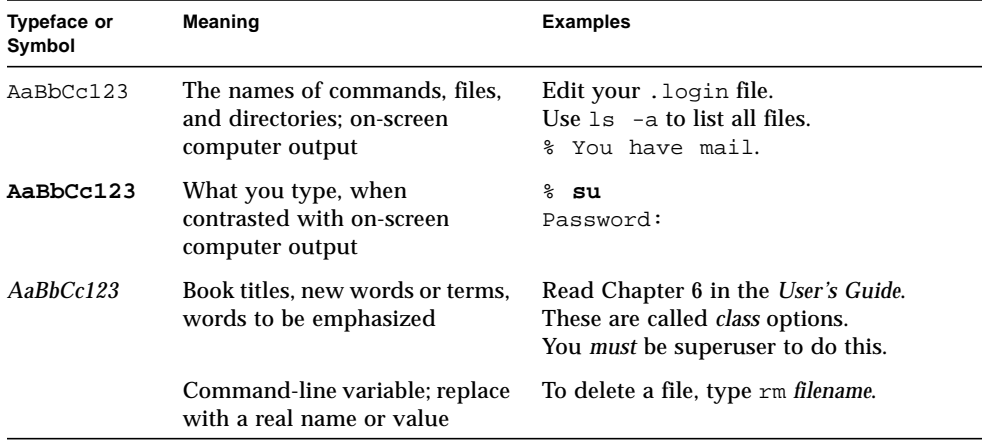

# Related Documentation

![](_page_5_Picture_143.jpeg)

![](_page_5_Picture_144.jpeg)

# Ordering Sun Documentation

Fatbrain.com, an Internet professional bookstore, stocks select product documentation from Sun Microsystems, Inc.

For a list of documents and how to order them, visit the Sun Documentation Center on Fatbrain.com at:

```
http://www.fatbrain.com/documentation/sun
```
# Accessing Sun Documentation Online

The docs. sun.com<sup>SM</sup> web site enables you to access Sun technical documentation on the Web. You can browse the docs.sun.com archive or search for a specific book title or subject at:

http://docs.sun.com

# Sun Welcomes Your Comments

We are interested in improving our documentation and welcome your comments and suggestions. You can email your comments to us at:

docfeedback@sun.com

Please include the part number (806-7745-10) of your document in the subject line of your email.

# <span id="page-8-0"></span>Configuring the ge Device Driver

These Platform Notes provide instructions for configuring the software used by the Sun GigabitEthernet adapter. They also contain information for configuring the network. Unless otherwise noted, all instructions apply to both the Sun GigabitEthernet/P adapter and the Sun GigabitEthernet/S adapter.

The document contains the following sections:

- [Configuring the Driver Parameters](#page-8-1)
- Setting ge [Driver Parameters](#page-15-0)
- [Network Configuration](#page-21-0)

# <span id="page-8-1"></span>Configuring the Driver Parameters

This section provides an overview of the capabilities of the GigabitEthernet ASIC used in the adapters, lists the available ge driver parameters, and describes how to configure these parameters.

The ge driver controls the Sun GigabitEthernet adapter devices. The Sun GigabitEthernet device is identified as network with the model property SUNW,sbus-gem or SUNW,pci-gem node. The ge driver is attached to the device with the compatible property  $pci108e$ , 2bad for the Sun GigabitEthernet/P adapter or  $SUMW$ , sbus-gem for the Sun GigabitEthernet/S adapter. You can manually configure the parameters to customize each Sun GigabitEthernet adapter in your system.

## GigabitEthernet MAC

The GigabitEthernet MAC (GEM) provides 1000BASE-SX networking interfaces. The driver automatically sets the link speed to 1000 Mbps and conforms to the IEEE 802.3z Ethernet standard. The GEM PCI ASIC provide the PCI interface, Media Access Control (MAC) functions, and Physical Code Sublayer (PCS) functions. The GEM SBus ASIC provides the SBus interface, MAC functions, and PCS functions. The External SERDES, which connects the 1000BASE-SX Compliant SC connector to the ASIC, provides the physical layer functions.

The GEM MAC and PCS are capable of all the operating speeds and modes listed in ["Autonegotiation Mode" on page 11.](#page-18-0) The PCS performs autonegotiation with the remote end of the link (link partner) to select a common mode of operation.

The PCS also supports a forced mode of operation. You can select the speed and mode by creating a ge.conf file.

### <span id="page-9-1"></span>Driver Parameter Values and Definitions

[TABLE 1-1](#page-9-0) describes the parameters and settings for the ge driver.

| <b>Parameter</b>    | <b>Status</b>  | <b>Description</b>                                      |
|---------------------|----------------|---------------------------------------------------------|
| link_status         | Read only      | Defines the current status                              |
| link_speed          | Read only      | Defines the current status                              |
| link_mode           | Read only      | Defines the current status                              |
| ipgl                | Read and write | Interpacket gap parameter                               |
| ipg2                | Read and write | Interpacket gap parameter                               |
| instance            | Read and write | Device instance                                         |
| lance_mode          | Read and write | Enable additional delay before transmitting a<br>packet |
| ipg0                | Read and write | Additional delay before transmitting a packet           |
| adv_1000autoneg_cap | Read and write | Operational mode parameter                              |
| adv_1000fdx_cap     | Read and write | Operational mode parameter                              |
| adv_1000hdx_cap     | Read and write | Operational mode parameter                              |
| adv_pauseTX         | Read and write | Operational mode parameter                              |
| adv_pauseRX         | Read and write | Operational mode parameter                              |

<span id="page-9-0"></span>**TABLE 1-1** ge Driver Parameters, Status, and Descriptions

| <b>Parameter</b>   | <b>Status</b> | <b>Description</b>                      |
|--------------------|---------------|-----------------------------------------|
| 1000autoneg_cap    | Read only     | PCS autonegotiation capability          |
| $1000$ fdx cap     | Read only     | PCS full duplex capability              |
| 1000hdx cap        | Read only     | PCS half duplex capability              |
| asm_dir_cap        | Read only     | <b>PCS ASM_DIR capability</b>           |
| pause_cap          | Read only     | <b>PCS Symmetric PAUSE capability</b>   |
| lp_1000autoneg_cap | Read only     | Link partner autonegotiation capability |
| lp 1000fdx cap     | Read only     | Link partner capability                 |
| $lp_1000hdx_cap$   | Read only     | Link partner capability                 |
| lp_asm_dir_cap     | Read only     | Link partner capability                 |
| lp_pause_cap       | Read only     | Link partner capability                 |

**TABLE 1-1** ge Driver Parameters, Status, and Descriptions *(Continued)*

### Defining the Current Status

The read-only parameters described in [TABLE 1-2](#page-10-0) explain the operational mode of the interface. Based on the value of these parameters, you can determine the current status of a link.

<span id="page-10-0"></span>

| <b>Parameter</b> | <b>Values and Description</b>                                              |  |
|------------------|----------------------------------------------------------------------------|--|
| link status      | Current link status<br>$0 =$ Link down<br>$1 =$ Link up                    |  |
| link_speed       | Valid only if the link is up<br>$0 =$ Link is not up<br>$1000 = 1000$ Mbps |  |
| link mode        | Valid only if the link is up<br>$0 = Half$ duplex<br>$1 =$ Full duplex     |  |

**TABLE 1-2** Read-Only Parameters Defining the Current Status

### Flow Control Parameters

The GEM ASIC is capable of sourcing (transmitting) and terminating (receiving) pause frames conforming to IEEE 802.3x Frame Based Link Level Flow Control Protocol. In response to received flow control frames, the GEM can slow down its transmit rate. On the other hand, GEM is capable of sourcing flow control frames, requesting the link partner to slow down, provided that the link partner supports this feature. By default, GEM advertises Receive PAUSE capability during autonegotiation.

![](_page_11_Picture_172.jpeg)

![](_page_11_Picture_173.jpeg)

For normal operations, GEM doesn't need to source flow control frames. However, if GEM is operating on a slow bus (for instance, a 33-MHz PCI bus slot), and there is a lot of frame reception activity, there could be a performance degradation due to Receive FIFO overflow. If the link partner is capable of terminating PAUSE flow control frames, the performance of GEM could be improved by enabling adv\_pauseTX and restarting autonegotiation.

### Interpacket Gap Parameters

The GEM ASIC supports the programmable Interpacket Gap (IPG) parameters  $i$  pq1 and  $ipq2$ . The total IPG is the sum of  $ipq1$  and  $ipq2$ : 0.096 microseconds for the link speed of 1000 Mbps.

[TABLE 1-4](#page-11-0) lists the default values and allowable values for the IPG parameters,  $ipg1$ and ipg2.

| <b>Parameter</b> | Values<br>(Byte-time) | <b>Description</b>                     |
|------------------|-----------------------|----------------------------------------|
| ipg1             | 0.255                 | $ipq1 = 8$ (default at initialization) |
| ipg2             | 0.255                 | $ipq2 = 4$ (default at initialization) |

<span id="page-11-0"></span>**TABLE 1-4** Read-Write Interpacket Gap Parameter Values and Descriptions

By default, the driver sets ipg1 to 8-byte time and ipg2 to 4-byte time, which are the standard values. (Byte time is the time it takes to transmit one byte on the link, with a link speed of 1000 Mbps.)

If your network has systems that use longer IPG (the sum of  $i$ pq1 and  $i$ pq2) and if those machines seem to be slow in accessing the network, increase the values of ipg1 and ipg2 to match the longer IPGs of other machines.

### Defining an Additional Delay Before Transmitting a Packet Using lance\_mode and ipg0

The GEM ASIC supports a programmable mode called lance\_mode. The ipg0 parameter is associated with lance\_mode.

If lance\_mode is enabled (the default), an additional delay is added by setting the ipg0 parameter before transmitting the packet. This delay is in addition to the delay set by the ipg1 and ipg2 parameters. The additional delay set by ipg0 helps to reduce collisions. Systems that have lance\_mode enabled might not have enough transmission time on the network.

If lance mode is disabled, the value of  $ipq0$  is ignored and no additional delay is set. Only the delays set by ipg1 and ipg2 are used. Disable lance\_mode if other systems keep sending a large number of back-to-back packets.

You can add the additional delay by setting the ipg0 parameter from 0 to 31, which is the media byte time delay.

[TABLE 1-5](#page-12-0) defines the lance\_mode and ipg0 parameters.

<span id="page-12-0"></span>

| <b>Parameter</b> | <b>Values and Descriptions</b>                                                          |
|------------------|-----------------------------------------------------------------------------------------|
| lance mode       | $0 =$ lance mode disabled<br>$1 =$ lance mode enabled (default)                         |
| ipg0             | $0$ to $30$ = Additional IPG before transmitting<br>a packet (after receiving a packet) |

**TABLE 1-5** Parameters Defining lance mode and ipg0

### Operational Mode Parameters

[TABLE 1-6](#page-13-0) describes the operational mode parameters and their default values.

<span id="page-13-0"></span>**TABLE 1-6** Operational Mode Parameters

| <b>Parameter</b>    | <b>Values and Description</b>                                                                                                    |
|---------------------|----------------------------------------------------------------------------------------------------|
| adv_1000autoneg_cap | Local PCS capability advertised by the hardware<br>$0 =$ Forced mode<br>$1 =$ Autonegotiation (default)                                               |
| adv_1000fdx_cap     | Local PCS capability advertised by the hardware<br>$0 = Not 1000$ Mbits/sec full duplex capable<br>$1 = 1000$ Mbits/sec full duplex capable (default) |
| adv_1000hdx_cap     | Local PCS capability advertised by the hardware<br>$0 = Not 1000$ Mbits/sec half duplex capable<br>$1 = 1000$ Mbits/sec half duplex capable (default) |
| adv_pauseTX         | Local PCS capability advertised by the hardware<br>$0 = Not$ Pause TX capable (default)<br>$1 =$ Pause TX capable                                     |
| adv_pauseRX         | Local PCS capability advertised by the hardware<br>$0 = Not$ Pause RX capable<br>$1 =$ Pause RX capable (default)                                     |

### Reporting Local PCS Capabilities

[TABLE 1-7](#page-13-1) describes the read-only PCS capabilities that GEM PCS supports. These parameters define the capabilities of the hardware.

**TABLE 1-7** Read-Only PCS Capabilities

<span id="page-13-1"></span>

| <b>Parameter</b> | <b>Description (Local PCS Capabilities)</b>                                                                                  |
|------------------|----------------------------------------------------------------------------------------------------|
| 1000autoneg cap  | $0 =$ Not capable of autonegotiation<br>$1 =$ Autonegotiation capable                                                        |
| 1000fdx cap      | Local PCS Full Duplex capability<br>$0 = Not 1000$ Mbits/sec full-duplex capable<br>$1 = 1000$ Mbits/sec full-duplex capable |

![](_page_14_Picture_149.jpeg)

![](_page_14_Picture_150.jpeg)

### Reporting the Link Partner Capabilities

[TABLE 1-8](#page-14-0) describes the read-only link partner capabilities.

<span id="page-14-0"></span>

| <b>Parameter</b>   | <b>Values and Description</b>                                                               |
|--------------------|---------------------------------------------------------------------------------------------|
| lp 1000autoneg cap | $0 = No$ autonegotiation<br>$1 =$ Autonegotiation                                           |
| lp 1000fdx cap     | $0 = No$ 1000 Mbits/sec full duplex transmission<br>$1 = 1000$ Mbits/sec full duplex        |
| lp 1000hdx cap     | $0 = No$ 1000 Mbits/sec half duplex transmission<br>$1 = 1000$ Mbits/sec half duplex        |
| lp asm dir cap     | $0 = Not Asymmetric Pause capable$<br>$1 =$ Asymmetric Pause toward link partner capability |
| lp pause cap       | $0 = Not Symmetric$ Pause capable<br>$1 = Symmetric$ Pause capable                          |

**TABLE 1-8** Read-Only Link Partner Capabilities

If the link partner is not capable of autonegotiation (when lp\_1000autoneg\_cap is 0), the remaining information described in [TABLE 1-8](#page-14-0) is not relevant and the parameter value equals 0.

If the link partner is capable of autonegotiation (when  $1p$  autoneg cap is 1), the speed and mode information is displayed when you use autonegotiation and get the link partner capabilities.

# <span id="page-15-0"></span>Setting ge Driver Parameters

You can set the ge driver parameters in two ways, depending on your needs:

- Using the ndd utility
- Using the ge.conf file

Use the ndd utility to set parameters that are valid until you reboot the system. It is also a good way to test parameter settings.

Use the ge.conf file to set parameters so they remain in effect after you reboot the system. Create a /kernel/drv/ge.conf file and add parameter values to this file when you need to set a particular parameter for a device in the system.

### Setting Parameters Using the ndd Utility

Use the ndd utility to configure parameters that are valid until you reboot the system. The ndd utility supports any networking driver that implements the Data Link Provider Interface (DLPI).

The following sections describe how you can use the ge driver and the ndd utility to modify (with the -set option) or display (without the -set option) the parameters for each ge device.

▼ To Specify the Device Instance for the ndd Utility

Before you use the ndd utility to get or set a parameter for a ge device, you must specify the device instance for the utility.

**1. Check the** /etc/path\_to\_inst **file to identify the instance associated with a particular device.**

*For Sun GigabitEthernet/P:*

```
# grep ge /etc/path_to_inst
"/pci@4,4000/network@4" 2 "ge"
"/pci@6,2000/network@1" 1 "ge"
"/pci@4,2000/network@1" 0 "ge"
```
In this example, the three GigabitEthernet instances are from the adapters installed in perspective PCI slots.

*For Sun GigabitEthernet/S:*

```
# grep ge /etc/path_to_inst
"/sbus@b,0/network@2,100000" 0 "ge"
```
In this example, the GigabitEthernet instance is from an adapter installed in a perspective SBus slot.

**2. Use the instance number to select the device.**

```
# ndd -set /dev/ge instance instance_number
```
The device remains selected until you change the selection.

#### Non-Interactive and Interactive Modes

You can use the ndd utility in two modes:

- Non-interactive
- Interactive

In the non-interactive mode, you invoke the utility to execute a specific command. Once the command is executed, you exit the utility. In the interactive mode, you can use the utility to get or set more than one parameter value. (Refer to the ndd (1M) man page for more information.)

▼ To Use the ndd Utility in Non-Interactive Mode

This section describes how to modify and to display parameter values.

**1. To modify a parameter value, use the** -set **option.**

If you invoke the ndd utility with the -set option, the utility passes *value*, which must be specified down to the named /dev/ge driver instance, and assigns it to the parameter:

```
# ndd -set /dev/ge parameter value
```
**2. To display the value of a parameter, specify the parameter name (and omit the value).**

When you omit the -set option, a query operation is assumed and the utility queries the named driver instance, retrieves the value associated with the specified parameter, and prints it:

# **ndd /dev/ge** *parameter*

- ▼ To Use the ndd Utility in Interactive Mode
	- **1. To modify a parameter value in the interactive mode, specify** ndd /dev/ge**, as shown below.**

The ndd utility then prompts you for the name of the parameter:

```
# ndd /dev/ge
name to get/set? (Enter the parameter name or ? to view all
parameters)
```
#### ▼ To View the ge Driver Parameters

After entering the parameter name, the ndd utility prompts you for the parameter value (see [TABLE 1-1](#page-9-0) through [TABLE 1-8](#page-14-0)).

**1. To list all the parameters supported by the ge driver, type ndd** /dev/ge  $\$ ?.

(See [TABLE 1-1](#page-9-0) through [TABLE 1-8](#page-14-0) for parameter descriptions.)

![](_page_18_Picture_183.jpeg)

### <span id="page-18-0"></span>Autonegotiation Mode

By default, autonegotiation is set to on. This means that the adapter will communicate with its link partner to determine a compatible network speed, duplex mode, and flow control capability.

If your network equipment does not support autonegotiation, or if you want to specify your network speed, you can set autonegotiation to off on the ge device.

- ▼ To Set Autonegotiation to Off (Forced Mode)
	- **1. Select the following parameters:** adv\_1000fdx\_cap**,** adv\_1000hdx\_cap**,** adv\_pauseTX **and** adv\_pauseRX**, and set those values according to the user's manual that shipped with your link partner device (for example, switch). See** [TABLE 1-6](#page-13-0) **for parameter values.**

**2. Set** adv\_1000autoneg\_cap **to** 0**.**

### Setting Parameters Using the ge.conf File

You can also specify the properties described in this section on a per-device basis by creating a ge.conf file in the /kernel/drv directory. Use a ge.conf file when you need to set a particular parameter for a device in the system. The parameters you set are read and write parameters that are listed in ["Driver Parameter Values](#page-9-1) [and Definitions" on page 2](#page-9-1).

The man pages for prtconf (1M) and driver.conf (4) include additional details.

#### Understanding the ge.conf File

**1. Obtain the hardware path names for the** ge **devices in the device tree.**

Typically the path names and the associated instance numbers will be present in the /etc/path\_to\_inst file.

# **grep ge /etc/path\_to\_inst** "/sbus@b,0/network@2,100000" 0 "ge"

- where:
	- "/sbus@b,0/network@2,100000" specifies the hardware node name in the device tree.
	- "0" is the instance number.
	- "ge" is the driver name.
- In the device path name, the last component after the last / character and before the @ character (network) is the device name.
- The path name before the last component (sbus@b,0) is the parent name.

#### *For Sun GigabitEthernet/S:*

To identify an SBus device unambiguously in the ge.conf file, use the name and parent name of the device. Refer to the sbus(4) man page for more information about the SBus device specification.

In the previous example:

- Name = SUNW, sbus-gem
- $\Box$  Class = "sbus"

**Note –** The "name" property in the ge.conf file should be the same value as the "compatible" property. In this case, the value is SUNW, sbus-gem.

#### *For Sun GigabitEthernet/P:*

To identify a PCI device unambiguously in the  $q_e$ , confile, use the name, parent name, and the unit-address for the device. Refer to the  $pci(4)$  man page for more information about the PCI device specification.

In the first line of the previous example:

- $\blacksquare$  Name = pci108e,2bad
- Parent =  $/pci@4,4000$
- $\blacksquare$  Unit-address = 4

In the second line in the previous example:

- Name = pci108e, 2bad
- Parent =  $/pci@6,2000$
- $\blacksquare$  Unit-address = 1

In the third line in the previous example:

- $\blacksquare$  Name = pci108e, 2bad
- Parent =  $/pci@4,2000$
- $\blacksquare$  Unit-address = 1
- ▼ To Set Parameters Using the ge.conf File on an SBus adapter
	- **1. Set the** ipg1 **and** ipg2 **parameters for the above devices in the**

kernel/drv/ge.conf file.

```
name = "SUNW,sbus-gem" class = "sbus"
reg=0x2,0x100000,0x14,0x2,0x200000,0x9060 ipg1=20 ipg2=10 ;
```
- **2. Save the** ge.conf **file.**
- **3. Save and close all files and programs, and exit the windowing system.**
- **4. If your system doesn't support DR, reboot by typing the** init 6 **command at the superuser prompt.**

▼ To Set Parameters Using the ge.conf File on a PCI adapter

#### **1. Set the** ipg1 **and** ipg2 **parameters for the above devices in the**

kernel/drv/ge.conf file.

```
name="pci108e,2bad" parent="/pci@4,4000" unit-address="4" ipg1=20 ipg2=10;
name="pci108e,2bad" parent="/pci@6,2000" unit-address="1" ipg1=20 ipg2=10;
name="pci108e,2bad" parent="/pci@4,2000" unit-address="1" ipg1=20 ipg2=10;
```
- **2. Save the** ge.conf **file.**
- **3. Save and close all files and programs, and exit the windowing system.**
- **4. Halt and reboot the system by typing the** init 6 **command at the superuser prompt.**

# <span id="page-21-0"></span>Network Configuration

This section describes how to configure the driver after it has been installed on your system.

### <span id="page-21-1"></span>▼ To Configure the Host Files

After installing the Sun GigabitEthernet adapter driver software, you must create a file for the adapter's Ethernet interface. You must also create both an IP address and a host name for the Ethernet interface in the /etc/hosts file.

**1. At the command line, use the grep command to search the** /etc/path\_to\_inst **file for** ge **interfaces.**

*For Sun GigabitEthernet/P*:

The following example shows the device instance from an adapter installed in slot 1.

```
# grep ge /etc/path_to_inst
"/pci@1f,4000/network@1" 0 "ge"
```
#### *For Sun GigabitEthernet/S*:

The following example shows the device instance from an adapter installed in slot 0.

```
# grep ge /etc/path_to_inst
"/sbus@1f,0/network@1" 0 "ge"
```
**2. Create an** /etc/hostname.ge<num> file, where *num* is the instance number of **the** ge **interface you plan to use.**

If you wanted to use the adapter's ge interface in the Step 1 example, you would need to create a /etc/hostname.ge0 file, where 0 is the number of the ge interface. If the instance number were *1*, the file name would be /etc/hostname.ge1.

- Do not create an /etc/hostname.ge*num* file for a Sun GigabitEthernet adapter interface you plan to leave unused.
- The /etc/hostname.ge*num* file must contain the host name for the appropriate ge interface.
- The host name should have an IP address and should be entered in the /etc/hosts file.
- The host name should be different from any other host name of any other interface: for example, /etc/hostname.ge0 and /etc/hostname.ge1 cannot share the same host name.

The following example shows the /etc/hostname.ge*num* file required for a system called zardoz that has a Sun GigabitEthernet adapter (zardoz-11).

```
# cat /etc/hostname.ge0
zardoz
# cat /etc/hostname.ge1
zardoz-11
```
**3. Create an appropriate entry in the** /etc/hosts **file for each active** ge **interface.** For example:

```
# cat /etc/hosts
#
# Internet host table
#
127.0.0.1 localhost
129.144.10.57 zardoz loghost
129.144.11.83 zardoz-11
```
**Note –** The Internet Protocol, version 6 (IPv6), expands the capabilities of IPv4, which is the current version and the default. The GigabitEthernet device driver included in this release of the Solaris operating environment supports both IPv4 and IPv6. IPv4 uses the /etc/hosts configuration file, but IPv6 uses a different configuration file. To transition to, manage, and implement IPv6, refer to the Solaris 8 System Administration Guide, Volume 3.

**4. If your system does not support Dynamic Reconfiguration (DR), reboot.**

# <span id="page-23-0"></span>Installing the Solaris Operating Environment Over a GigabitEthernet Network

The *Solaris Advanced Installation Guide* describes the full procedure for installing the Solaris operating environment over the network. The procedure below assumes that you have an install server, which contains the image of the Solaris Operating Environment, and that you have set up the client system to be upgraded over the network.

Before you can install the Solaris operating environment on a client system with a GigabitEthernet adapter, you must first add the GigabitEthernet software packages to the install server. These software packages can be found on Solaris CD.

**Note –** Refer to the *Solaris Advanced Installation Guide* for more information about installing the Solaris operating environment over the network.

### <span id="page-24-0"></span>▼ To Install the Solaris Environment Over a GigabitEthernet Network

#### **1. Prepare the install server and client system to install the Solaris operating environment over the network.**

The *Solaris Advanced Installation Guide* describes how to create the install server and set up the client systems.

**Note –** If you want to install the client system over a network that is not part of the same subnet, you must also create a boot server. The *Solaris Advanced Installation Guide* describes how to create a boot server.

#### **2. Find the root directory of the client system.**

The client system's root directory can be found in the install server's /etc/bootparams file. Use the grep command to search this file for the root directory.

# **grep** *client\_name* **/etc/bootparams** *client\_name* root=*server\_name*:/netinstall/Solaris\_8/Tools/Boot install=*server\_name*:/netinstall boottype=:in rootopts=:rsize=32768

In the example above, the root directory for the client is /netinstall.

**Note –** If the root directory is not found in the /etc/bootparams file, refer to the *Solaris Advanced Installation Guide* for configuration instructions.

#### **3. If the client system is not already displaying the OpenBoot (**ok**) prompt, shut down and halt the client system.**

Use the shutdown(1M) command to display the OpenBoot (ok) prompt.

```
# shutdown -i0 -g0 -y
. . .
(shutdown command messages omitted)
. . .
ok
```
**4. At the** ok **prompt, use the** show-nets **command to find the device path of the GigabitEthernet device.**

The show-nets command lists the system devices. You should see the full path name of the network device, similar to the examples below.

*For Sun GigabitEthernet/P:*

```
ok show-nets
a) /pci@1f,0/pci@1/network@3
b) /pci@1f,0/pci@1,1/network@1,1
q) NO SELECTION
Enter Selection, q to quit:
```
*For Sun GigabitEthernet/S:*

```
ok show-nets
a) /sbus@1f,0/network@1,100000
b) /sbus@1f,0/SUNW,hme@e,8c00000
q) NO SELECTION
Enter Selection, q to quit:
```
**5. At the** ok **prompt, boot the client system using the full device path of the GigabitEthernet device.**

Use the full device path name of the network device, similar to the examples below. *For Sun GigabitEthernet/P:*

ok **boot /pci@1f,0/pci@1/network@3**

*For Sun GigabitEthernet/S:*

ok **boot /sbus@1f,0/network@1,100000**

#### **6. Proceed with the Solaris operating environment installation.**

Refer to the *Solaris Advanced Installation Guide* for more information about installing the Solaris operating environment over the network.

#### **7. Confirm that the network host files have been configured correctly during the Solaris installation.**

Although the Solaris software installation creates the client's hosts files, you may need to edit these files to match your specific networking environment. See ["To](#page-21-1) [Configure the Host Files" on page 14](#page-21-1) for more information about editing these files. **Note –** The Internet Protocol, version 6 (IPv6), expands the capabilities of IPv4, which is the current version and the default. The GigabitEthernet device driver included in this release of the Solaris operating environment supports both IPv4 and IPv6. IPv4 uses the /etc/hosts configuration file, but IPv6 uses a different configuration file. To transition to, manage, and implement IPv6, refer to the Solaris 8 System Administration Guide, Volume 3.